# pyrawr Release 0.1.0

**RalfG** 

Apr 22, 2021

## **CONTENTS**

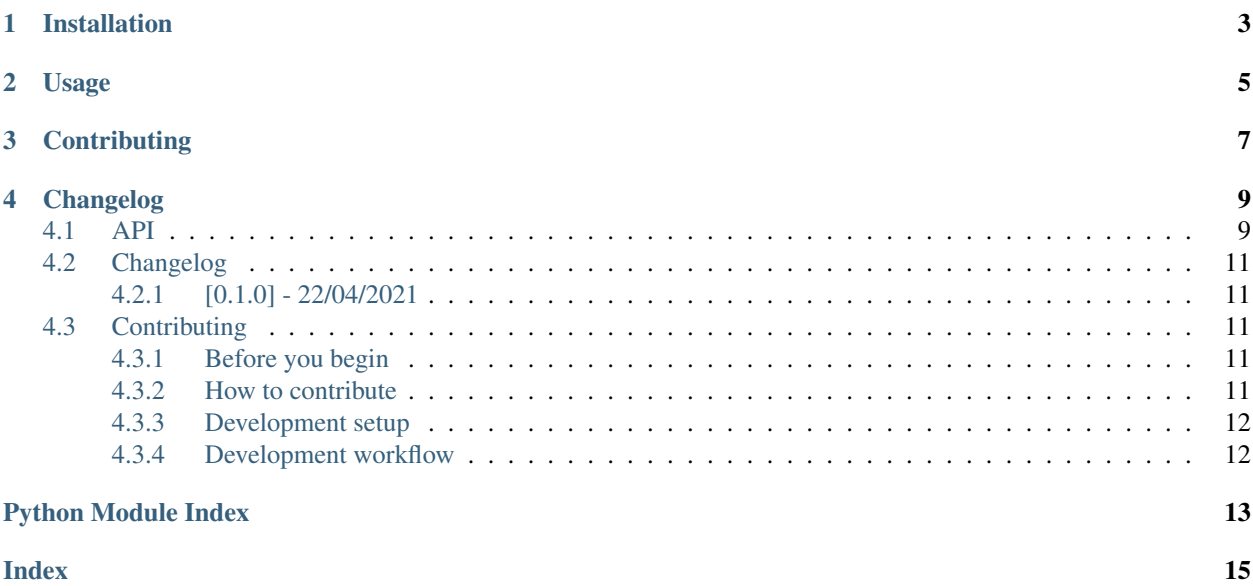

Python wrapper around the [ThermoRawFileParser](https://github.com/compomics/ThermoRawFileParser) command line interface.

This Python module uses the ThermoRawFileParser CLI to retrieve general run metadata, specific spectra, or specific XICs, directly as Python lists and dictionaries from mass spectrometry raw files. Parsing raw files to other file formats is also supported.

## **ONE**

## **INSTALLATION**

<span id="page-6-0"></span>• Install pyrawr with pip

\$ pip install pyrawr

• Install [ThermoRawFileParser](https://github.com/compomics/ThermoRawFileParser) or Docker.

For Docker, the current user must be [added to the Docker group,](https://docs.docker.com/engine/install/linux-postinstall/#manage-docker-as-a-non-root-user) that is, be callable as docker run, instead of sudo docker run.

### **TWO**

### **USAGE**

<span id="page-8-0"></span>See [full API documentation](https://pyrawr.readthedocs.io/en/latest/api.html) for all pyrawr functionality.

Parse raw file to any supported output format:

```
>>> from pyrawr import ThermoRawFileParser
>>> trfp = ThermoRawFileParser(
... executable="thermorawfileparser",
... docker_image="quay.io/biocontainers/thermorawfileparser:1.3.3--ha8f3691_1"
... )
>>> trfp.parse("OR4_110719_OB_PAR14_sSCX_fr10.raw", output_format="mzml")
```
Get raw file metadata:

```
>>> trfp.metadata("OR4_110719_OB_PAR14_sSCX_fr10.raw")
{'FileProperties': [{'accession': 'NCIT:C47922', 'cvLabel': 'NCIT' ... }]}
```
Query a specific spectrum:

```
>>> trfp.query("OR4_110719_OB_PAR14_sSCX_fr10.raw", "508,680")
[{'mzs': [204.8467254638672,
   262.4529113769531,
   309.53961181640625,
   ...
```
Retrieve one or more chromatograms based on a query:

```
>>> trfp.xic(
... "OR4_110719_OB_PAR14_sSCX_fr10.raw",
... [{"mz":488.5384, "tolerance":10, "tolerance_unit":"ppm"}],
... )
{'OutputMeta': {'base64': False, 'timeunit': 'minutes'},
'Content': [{'Meta': {'MzStart': 488.53351461600005,
   'MzEnd': 488.543285384,
    'RtStart': 0.007536666666666666,
    'RtEnd': 179.99577166666666},
  'RetentionTimes': [0.007536666666666666,
   0.022771666666666666,
   0.036936666666666666,
    ...
```
## **THREE**

## **CONTRIBUTING**

<span id="page-10-0"></span>Bugs, questions or suggestions? Feel free to post an issue in the [issue tracker](https://github.com/RalfG/pyrawr/issues/) or to make a pull request! See [Contribut](https://pyrawr.readthedocs.io/en/latest/contributing.html)[ing.md](https://pyrawr.readthedocs.io/en/latest/contributing.html) for more info.

This module currently uses Python's subprocess.run() to access ThermoRawFileParser. There are probably much better methods that would directly access the ThermoRawFileParser library, circumventing the CLI. Suggestions and PRs are always welcome.

### **FOUR**

## **CHANGELOG**

<span id="page-12-2"></span><span id="page-12-0"></span>See [Changelog.](https://pyrawr.readthedocs.io/en/latest/changelog.html)

## <span id="page-12-1"></span>**4.1 API**

Python wrapper around the ThermoRawFileParser command line interface.

**class** pyrawr.**ThermoRawFileParser**(*executable='thermorawfileparser'*, *docker\_image=None*) Wrapper around ThermoRawFileParser CLI.

#### **Parameters**

- **executable** (str) ThermoRawFileParser shell command. For example, thermorawfileparser or mono ThermoRawFileParser.exe.
- **docker\_image** (str, optional) Docker image with ThermoRawFileParser. Requires the docker run CLI command.

#### **version\_requirement**

ThermoRawFile semver version requirement.

Type str

#### **installed\_version**

Installed ThermoRawFileParser version.

Type str

#### **Examples**

```
>>> from pyrawr import ThermoRawFileParser
>>> trfp = ThermoRawFileParser(
... executable="thermorawfileparser",
... docker_image="quay.io/biocontainers/thermorawfileparser:1.3.3--ha8f3691_1"
... )
>>> trfp.parse("OR4_110719_OB_PAR14_sSCX_fr10.raw")
```

```
>>> trfp.metadata("OR4_110719_OB_PAR14_sSCX_fr10.raw")
{'FileProperties': [{'accession': 'NCIT:C47922', 'cvLabel': 'NCIT' ... }]}
```

```
>>> trfp.query("OR4_110719_OB_PAR14_sSCX_fr10.raw", "508,680")
[{'mzs': [204.8467254638672,
262.4529113769531,
```
(continues on next page)

(continued from previous page)

```
309.53961181640625,
...
```

```
>>> trfp.xic(
... "OR4_110719_OB_PAR14_sSCX_fr10.raw",
... [{"mz":488.5384, "tolerance":10, "tolerance_unit":"ppm"}],
... )
{'OutputMeta': {'base64': False, 'timeunit': 'minutes'},
'Content': [{'Meta': {'MzStart': 488.53351461600005,
    'MzEnd': 488.543285384,
    'RtStart': 0.007536666666666666,
    'RtEnd': 179.99577166666666},
'RetentionTimes': [0.007536666666666666,
   0.022771666666666666,
    0.036936666666666666,
```
**parse**(*input\_file*, *output\_format=None*, *options=None*) Parse raw file to one of the supported output formats.

#### Parameters

...

- **input\_file** (str) Path to input file.
- **output\_format** (str, optional) Output format. One of mgf, mzml, indexed\_mzml, parquet, or scan\_info.
- **options** (List) List of other CLI options to pass to ThermoRawFileParser. See [ThermoRawFileParser docs](https://github.com/compomics/ThermoRawFileParser#usage) for more info.

#### **metadata**(*input\_file*)

Get raw file metadata as Python dictionary.

Parameters *input\_file* (str) – Path to input file.

Returns metadata – Dictionary containing raw file metadata.

#### Return type dict

**query**(*input\_file*, *scans*, *options=None*)

Retrieve specific spectra by scan number in ProXI format.

#### Parameters

- **input\_file** (str) Path to input file.
- **scans**  $(str)$  Scan numbers, e.g. 1–5, 20, 25–30.
- **options** (list) List of other CLI options to pass to ThermoRawFileParser. See [ThermoRawFileParser docs](https://github.com/compomics/ThermoRawFileParser#query-subcommand) for more info.

Returns spectra – List of spectra in ProXI format.

#### Return type list

**xic**(*input\_file*, *query*, *base64=False*)

Retrieve one or more chromatograms based on a query.

#### **Parameters**

• **input\_file** (str) – Path to input file.

- <span id="page-14-5"></span>• **query** (list) – List of query dictionaries. See [ThermoRawFileParser docs](https://github.com/compomics/ThermoRawFileParser#xic-subcommand) for more info.
- **base64** (boolean, optional) Encode the content of the xic vectors as base 64.

Returns xic – Dictionary containing XICs.

Return type dict

**exception** pyrawr.**ThermoRawFileParserError** General ThermoRawFileParser error.

**exception** pyrawr.**ThermoRawFileParserInstallationError** Could not find ThermoRawFileParser CLI.

**exception** pyrawr.**ThermoRawFileParserRunError** Error running ThermoRawFileParser.

## <span id="page-14-0"></span>**4.2 Changelog**

All notable changes to this project will be documented in this file.

The format is based on [Keep a Changelog,](https://keepachangelog.com/en/1.0.0/) and this project adheres to [Semantic Versioning.](https://semver.org/spec/v2.0.0.html)

### <span id="page-14-1"></span>**4.2.1 [0.1.0] - 22/04/2021**

• Initial release

## <span id="page-14-2"></span>**4.3 Contributing**

This document briefly describes how to contribute to [pyrawr.](https://github.com/ralfg/pyrawr)

### <span id="page-14-3"></span>**4.3.1 Before you begin**

If you have an idea for a feature, use case to add or an approach for a bugfix, you are welcome to communicate it with the community by creating an issue in [GitHub issues.](https://github.com/ralfg/pyrawr/issues)

#### <span id="page-14-4"></span>**4.3.2 How to contribute**

- Fork [pyrawr](https://github.com/ralfg/pyrawr) on GitHub to make your changes.
- Commit and push your changes to your [fork.](https://help.github.com/articles/pushing-to-a-remote/)
- Open a [pull request](https://help.github.com/articles/creating-a-pull-request/) with these changes. You pull request message ideally should include:
	- A description of why the changes should be made.
	- A description of the implementation of the changes.
	- A description of how to test the changes.
- The pull request should pass all the continuous integration tests which are automatically run by [GitHub Actions.](https://github.com/ralfg/pyrawr/actions)

### <span id="page-15-0"></span>**4.3.3 Development setup**

- 1. Setup Python 3 and [Poetry](https://python-poetry.org/docs/)
- 2. Clone the [pyrawr repository](https://github.com/ralfg/pyrawr) and run poetry install to setup the development environment.

### <span id="page-15-1"></span>**4.3.4 Development workflow**

- When a new version is ready to be published:
	- 1. Change the \_\_version\_ in pyproject.toml following [semantic versioning.](https://semver.org/)
	- 2. Update the documentation (README.md), if required.
	- 3. Update the changelog (if not already done) in CHANGELOG.md according to [Keep a Changelog.](https://keepachangelog.com/en/1.0.0/)
	- 4. Commit all final changes to the master branch.
	- 5. On master, set a new tag with the version number, e.g. git tag v0.1.5.
	- 6. Push to GitHub, with the tag: git push; git push  $-$ tags.
- When a new tag is pushed to (or made on) GitHub that matches  $v*$ , the following GitHub Actions are triggered:
	- 1. The Python package is build and published to PyPI.
	- 2. Using the [Git Release](https://github.com/marketplace/actions/git-release) action, a new GitHub release is made with the changes that are listed in CHANGELOG.md.

## PYTHON MODULE INDEX

<span id="page-16-0"></span>p pyrawr, 9

## **INDEX**

## <span id="page-18-0"></span>I

```
installed_version (pyrawr.ThermoRawFileParser
        attribute), 9
```
### M

metadata() (*pyrawr.ThermoRawFileParser method*), [10](#page-13-0) module pyrawr, [9](#page-12-2)

## P

parse() (*pyrawr.ThermoRawFileParser method*), [10](#page-13-0) pyrawr module, [9](#page-12-2)

## Q

query() (*pyrawr.ThermoRawFileParser method*), [10](#page-13-0)

## T

```
ThermoRawFileParser (class in pyrawr), 9
ThermoRawFileParserError, 11
ThermoRawFileParserInstallationError,
       11
```

```
ThermoRawFileParserRunError, 11
```
## $\overline{V}$

```
version_requirement
       (pyrawr.ThermoRawFileParser attribute),
       9
```
## X

xic() (*pyrawr.ThermoRawFileParser method*), [10](#page-13-0)